# **MANUAL DE INSTRUÇÕES E INSTALAÇÃO Wi-Fi**

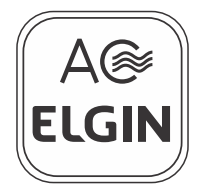

# AMNI00NZWA

#### **LEIA COM ATENÇÃO TODAS AS INSTRUÇÕES DESTE MANUAL.**

Este Manual de Instruções contém muitas informações úteis sobre o seu condicionador de ar Elgin. Recomendamos que você dedique um tempo à leitura de todas estas informações pois elas o ajudarão a tirar o máximo proveito das características técnicas do produto.

#### **ÍNDICE**

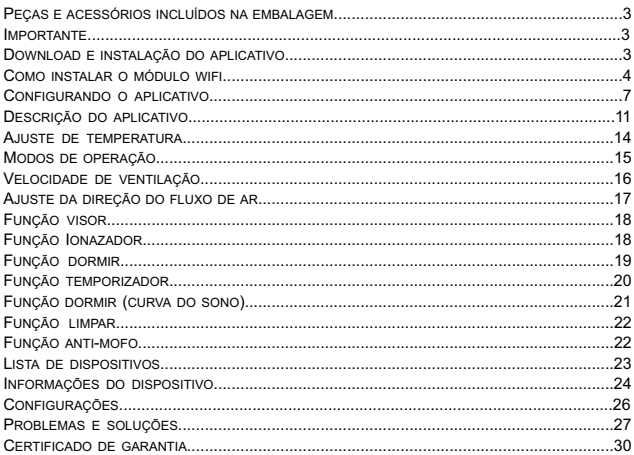

#### PEÇAS E ACESSÓRIOS INCLUÍDOS NA EMBALAGEM

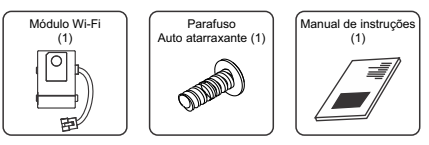

#### IMPORTANTE

- Para configuração do aplicativo é necessário um roteador wirelles 2.4Ghz com conexão na internet.
- Os condicionadores de ar Elgin não fornecem conexão com a internet. Os custos do roteador wirelles, instalação e conexão de internet são de responsabilidade do usuário.

#### DOWNLOAD E INSTALAÇÃO DO APLICATIVO

O aplicativo **AC ELGIN** pode ser baixado e instalado em dispositivos móveis como smartphones e tablets (Android 4.1 e iOS 6.0 ou superior). Procure e baixe o aplicativo **AC ELGIN** na Google Play Store ou na App Store e instale no seu dispositivo móvel.

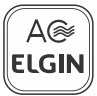

#### PARA MODELOS 9/12.000

- Desligue o disjuntor para desconectar o ar-condicionado da rede elétrica, a fim de evitar 1. risco de choque elétrico.
- Abra a tampa frontal da unidade interna, puxando a partir dos rebaixos nos cantos laterais 2. inferiores até destravá-la. Em seguida, levante-a com cuidado para abrir (fig. 1).

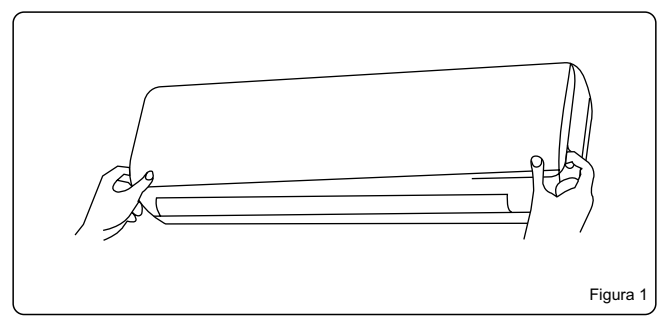

#### PARA MODELOS 9/12.000

- Encaixe o módulo wifi no local indicado (fig. 2). 3.
- Com uma ferramenta apropriada, utilize o parafuso que acompanha este produto para 4. fixar o módulo wifi na unidade interna (fig. 2) .

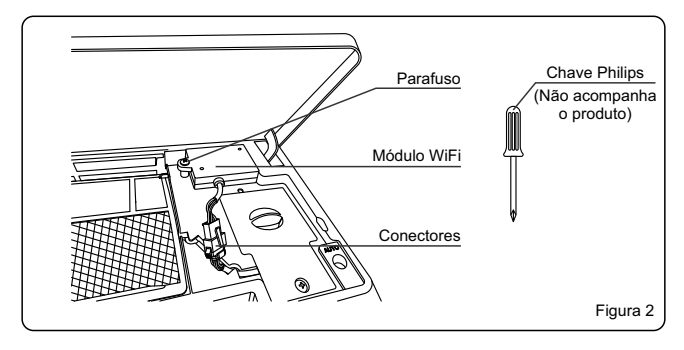

#### PARA MODELOS 9/12.000

Conecte o cabo do módulo wifi no cabo da unidade interna até ouvir um clique (fig. 3) e 5.feche a tampa da unidade interna.

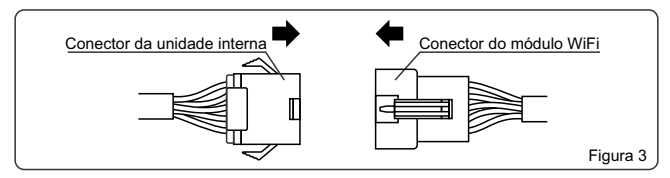

## **IMPORTANTE PARA MODELOS 18/24.000**

- Devido a necessidade da instalação interna, ressaltamos que somente empresas credenciadas e treinadas pela Elgin poderão instalar o equipamento nos modelos 18.000 e 24.000.
- Os custos de instalação não estão cobertos pela garantia e são de responsabilidade do usuário.

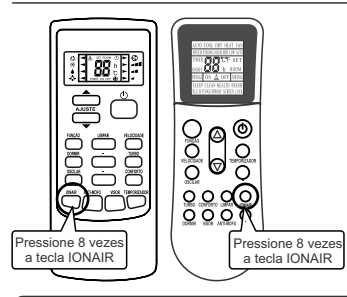

Caso seja a primeira configuração ou deseje alterar o ponto de rede wi-fi, o módulo wi-fi da unidade interna deverá ser reiniciado.

Com o condicionador de ar ligado, aponte o controle remoto para a unidade interna e pressione 8 vezes a tecla **IONAIR** e 2 bips irão soar confirmando que o módulo wi-fi foi reiniciado.

**IMPORTANTE:** Verifique qual o modelo de controle remoto que acompanha o seu condicionador de ar.

#### **IMPORTANTE**

- Caso a unidade interna não tenha soado os 2 bips de confirmação, repita o •procedimento de reinicialização do módulo wi-fi.
- Quando o módulo wi-fi da unidade interna é reiniciado, este entrará em modo de busca de um novo ponto de rede wi-fi durante 30 minutos, caso não tenha realizado uma nova configuração durante esse tempo, uma nova reinicialização do módulo wi-fi será necessária.

**Passo 1**: Após reiniciar o módulo Wi-Fi (consulte a página 7), abra o aplicativo e toque em **ADICIONAR DISPOSITIVO** ou **.**

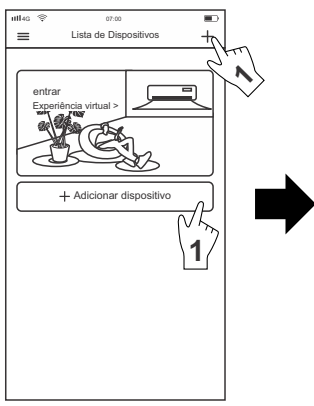

**Passo 2**: Toque em **PRÓXIMO PASSO.**

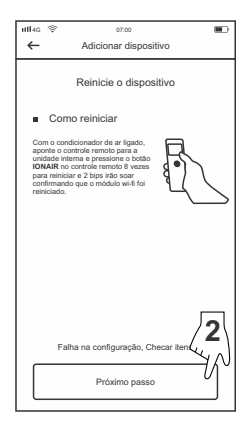

Passo 3 e 4: Verifique o nome da rede wifi. digite a senha da rede wifi conectada e toque em **INICIAR A CONFIGURAÇÃO.**

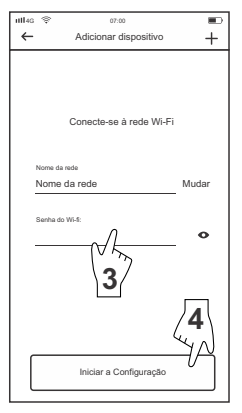

**Passo 5**: Após concluir a configuração, uma lista com os aparelhos deverá aparecer, toque no aparelho desejado para prosseguir.

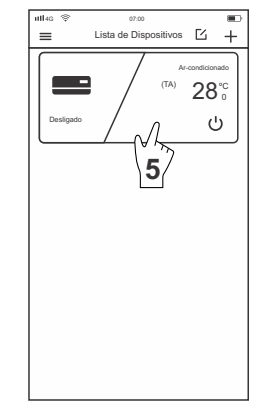

**Passo 7**: Toque no botão liga/desliga para iniciar a operação.

**Passo 8**: O condicionador de ar está pronto para o uso.

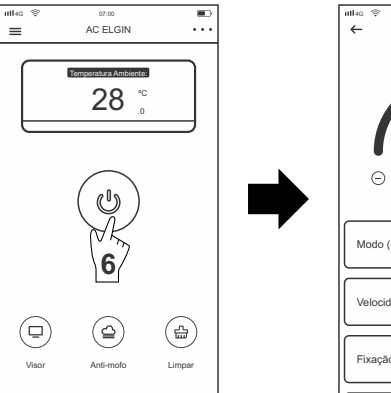

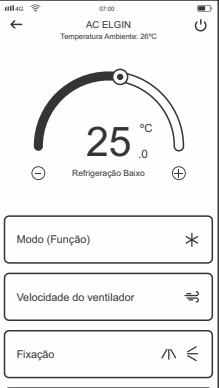

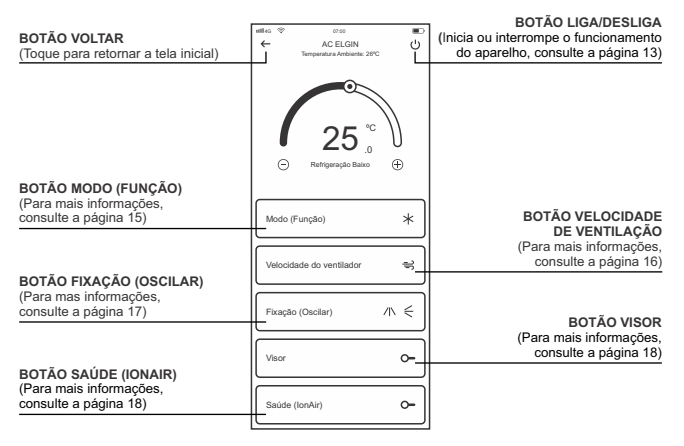

**PARA ACESSAR AS DEMAIS FUNÇÕES, DESLIZE A TELA**

#### DESCRIÇÃO DO APLICATIVO

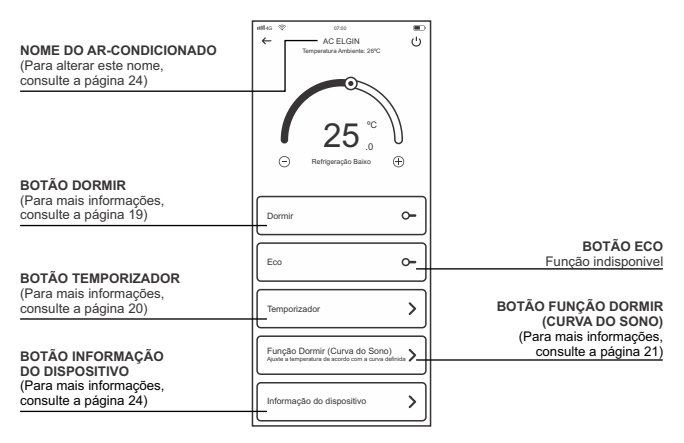

**PARA ACESSAR AS DEMAIS FUNÇÕES, DESLIZE A TELA**

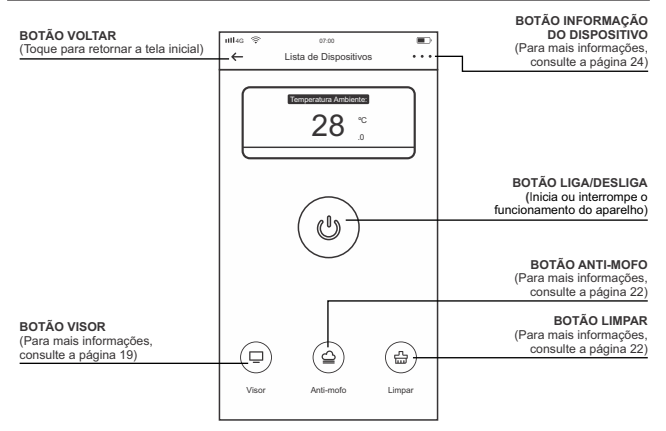

#### AJUSTE DE TEMPERATURA

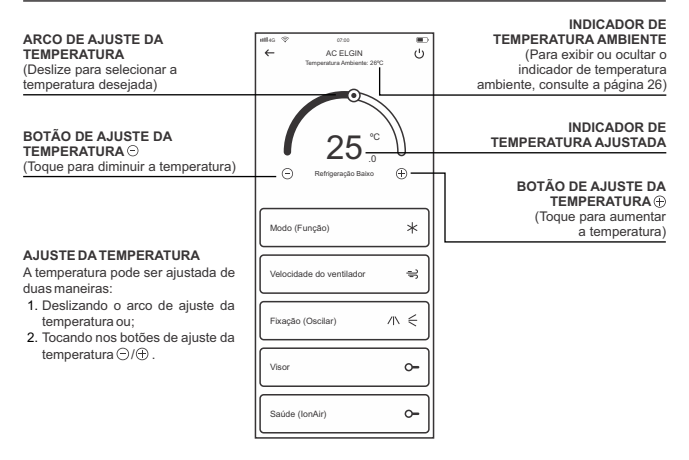

#### MODOS DE OPERAÇÃO

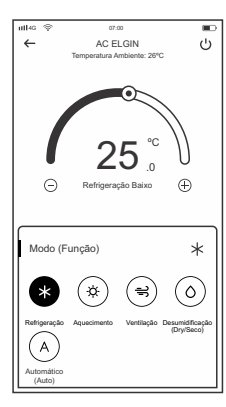

Toque o botão **MODO (FUNÇÃO),** para abrir a janela com as funções de operação.

- **MODO REFRIGERAÇÃO** Este modo de operação deve ser acionado quando desejar-se resfriar o ambiente.
- **MODO AQUECIMENTO (SOMENTE NOS MODELOS QUENTE/FRIO)**

Este modo de operação deve ser acionado quando desejar-se aquecer o ambiente. Neste modo a velocidade de ventilação é ajustada automaticamente.

#### **MODO VENTILAÇÃO** •

Este modo de operação deve ser acionado quando desejar-se ventilar o ambiente.

#### **MODO DESUMIFICAÇÃO (DRY/SECO)** •

Este modo de operação deve ser acionado quando desejar-se remover a umidade presente no ar do ambiente. Neste modo a velocidade de ventilação é ajustada automaticamente.

#### **MODO AUTOMÁTICO (AUTO)** •

Este modo de operação deve ser acionado quando desejar-se que a temperatura do ar seja ajustada automaticamente.

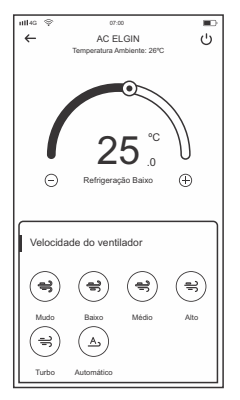

Toque o botão **Velocidade do ventilador,** para abrir a janela com as opções e selecione a velocidade de ventilação desejada.

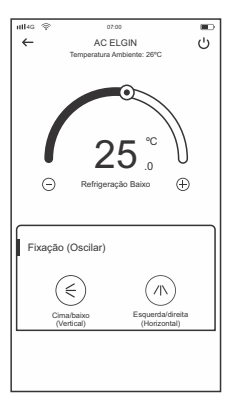

#### **DIREÇÃO DO FLUXO**

A direção do fluxo de ar pode ser ajustada no modo de • oscilação automática ou fixa utilizando-se o botão **OSCILAÇÃO CIMA/BAIXO (VERTICAL)** (A) ou OSCI-**LAÇÃO ESQUERDA/DIREITA(HORIZONTAL) \***.

**\*VERIFIQUE SE O PRODUTO ADQUIRIDO POSSUI ESTA FUNÇÃO.**

Esta função deve ser utilizada caso deseje apagar as luzes do painel de indicação da unidade interna.

- Pressione a tecla **VISOR** e as luzes do painel de indicação da unidade interna irão se apagar, e o aparelho continuará com seu funcionamento normal.
- Para acender as luzes do painel de indicação da unidade interna, pressione novamente a tecla **VISOR**.

#### **IONIZADOR**

A função Saúde/IonAir (ionização negativa) elimina odores indesejados, além de bactérias, vírus, ácaros e outros micro-organismos do ambiente.

- Toque no botão **SAÚDE (IONAIR)** para habilitar esta função. •
- Para cancelar esta função, toque novamente no botão **SAÚDE (IONAIR)**.

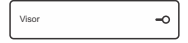

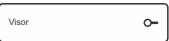

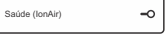

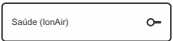

#### DORMIR

Recomenda-se o uso desta função durante a noite, ao dormir. Acionando se a função **DORMIR**, a temperatura ajustada é levemente alterada com o passar das horas para compensar a alteração de temperatura normal que ocorre durante a madrugada.

- Com o condicionador de ar ligado, toque no botão **DORMIR**  para habilitar esta função.
- Para cancelar esta função, toque novamente no botão **DORMIR**.
- Na função **DORMIR,** as luzes do painel de indicação irão se apagar automaticamente e o aparelho continuará com seu funcionamento normal. Caso deseje consultar a temperatura programada, pressione a tecla **VISOR** e a temperatura programada irá aparecer por alguns segundos no painel de indicação da unidade interna.

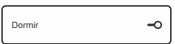

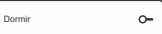

#### FUNÇÃO TEMPORIZADOR

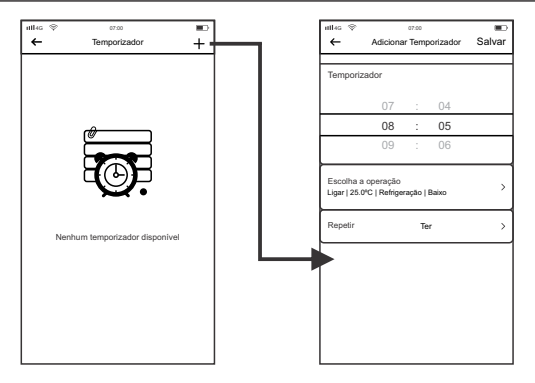

Passo 1: Toque no botão + para criar uma nova programação de temporização

**Passo 2:** Configure a programação conforme desejado. Após definir a configuração, toque no botão **SALVAR**

#### FUNÇÃO DORMIR (CURVA DO SONO)

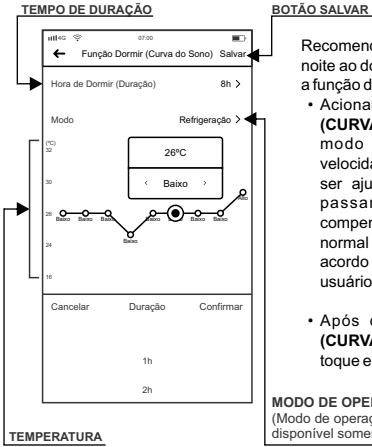

Recomenda-se o uso desta função durante a noite ao dormir, quando o usuário deseja utilizar a função dormir de modo personalizado.

- Acionando a função **FUNÇÃO DORMIR (CURVA DO SONO)**, o tempo de duração, o modo de operação, temperatura e a velocidade de ventilação do aparelho podem ser ajustadas conforme desejado, com o passar das horas o aplicativo faz a compensação e a alteração de temperatura normal que ocorre durante a madrugada, de acordo com a programação realizada pelo usuário.
- Após configurar a **FUNÇÃO DORMIR (CURVA DO SONO)** da maneira desejada, toque em **SALVAR**.

**MODO DE OPERAÇÃO** (Modo de operação **AQUECIMENTO** disponível somente nos modelos Quente/Frio.) Esta função seca e limpa a poeira no interior da unidade interna, evitando o aparecimento de mofo e maus odores devido à condensação de água.

- 1. Com o condicionador de ar desligado, toque o botão **LIMPAR** (日), irá aparecer no painel da unidade interna o indicativo  $\Omega$  e o aparelho irá funcionar nesta função por até 35 minutos e irá se desligar.
- 2. Para cancelar esta função, toque o botão **LIMPAR**∖ <del></del> /ou toque no botão **LIGA/DESLIGA** para ligar seu condicionador de ar.

#### FUNÇÃO ANTI-MOFO

Esta função seca o interior da unidade interna e evita o aparecimento de mofo e dispensa o mau odor devido à condensação de água. Após desligar o condicionador de ar, ele irá entrar em modo ventilação por 3 minutos e depois irá se desligar. Está função permanecerá ativada até que se cancele a função.

- 1. Com o condicionador de ar desligado, toque no botão **ANTI-MOFO** (<del>≌</del>) e a função estará ativa.
- Para cancelar está função, com o condicionador de ar desligado toque novamente o botão **ANTI-**2. **MOFO** e a função será desativada.

#### LISTA DE DISPOSITIVOS

#### **BOTÃO**<sup></sup>

(Toque para escolher um produto a ser removido da lista de dispositivos)

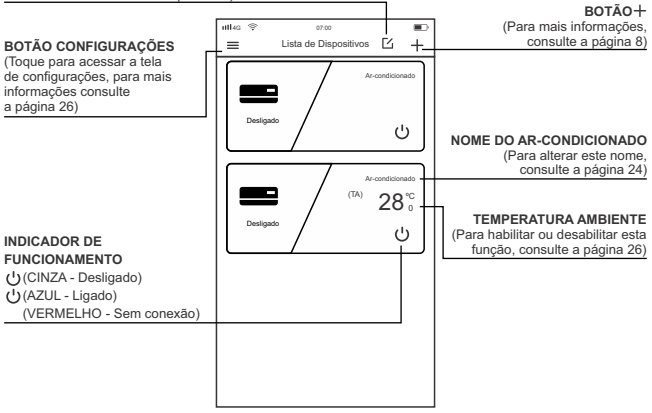

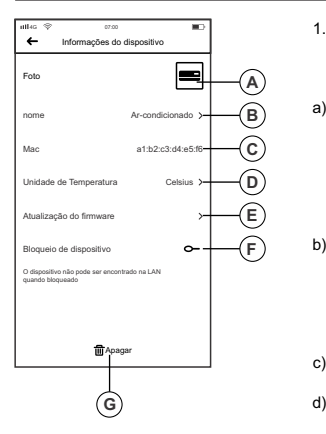

- 1. Você pode alterar o ícone, nome, unidade de temperatura, bloquear dispositivo e atualização do firmware.
- Para alterar o ícone do seu aparelho, toque no a) local indicado (A) e tire uma foto ou selecione uma foto no álbum do seu dispositivo móvel. A imagem escolhida irá aparecer somente no dispositivo móvel no qual foi feita esta alteração.
- Para alterar o nome do seu condicionador de ar, b) toque no local indicado (B) e altere para o nome desejado. Está alteração será aplicada em todos os dispositivos móveis em que este aparelho estiver configurado.
- Mostra o endereço MAC do módulo wifi. c)
- Para alterar a unidade de temperatura, toque em **UNIDADE DE TEMPERATURA**e selecione entre Celsius ou Fahrenheit.

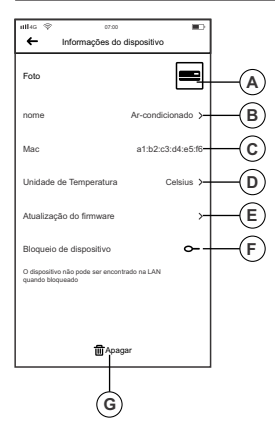

- e) Após um aparelho ser bloqueado, outros usuários não podem localizar e adicionar o aparelho bloqueado, isto evita que outros usuários controlem o condicionador de ar.
- Para bloquear o aparelho, toque no ícone $\sim$ (Desbloqueado) e o ícone será alterado para  $\bigcirc$ (Bloqueado).
- Para cancelar está função, toque no ícone <del>-</del>O (Bloqueado) e o ícone será alterado para O-(Desbloqueado).
- Atualização do Firmware (Somente se f) disponível).
- g) Caso deseje excluir o aparelho da Lista de Dispositivos, toque em **III** Apagar.

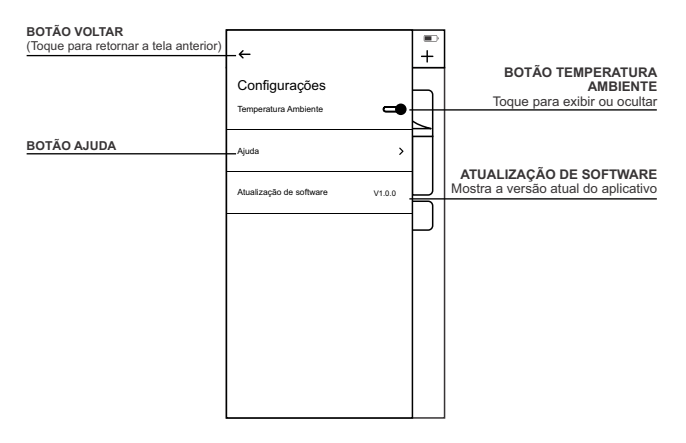

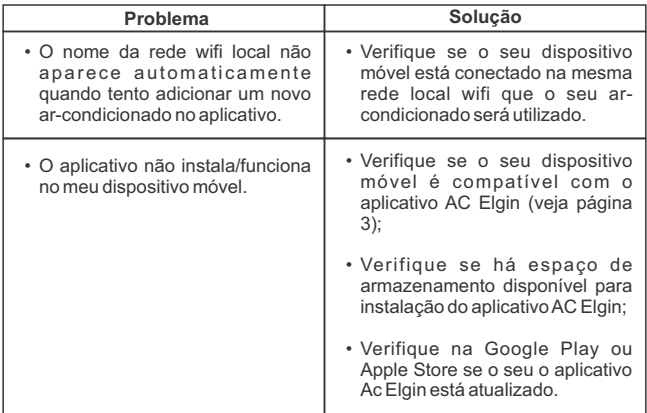

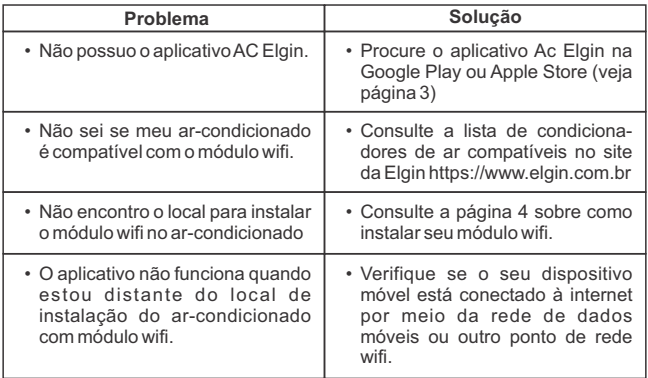

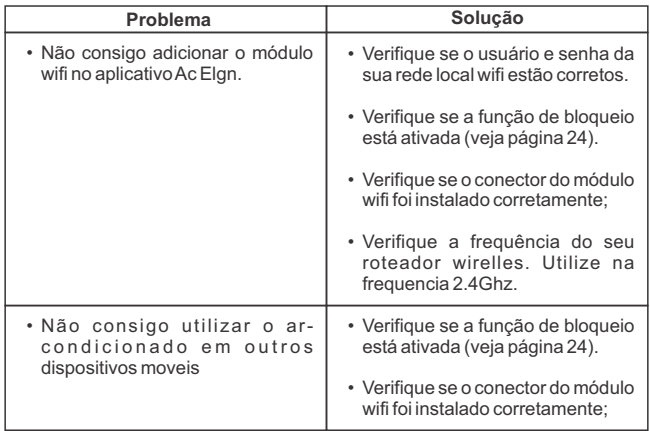

A ELGIN S.A., através deste Certificado, oferece ao usuário deste módulo wifi, 12 meses de garantia contra defeitos de fabricação, contados a partir da data de entrega do produto ao Sr. Consumidor, conforme expresso na Nota Fiscal de Compra do primeiro proprietário, sendo:

- Garantia Legal de 3 (três) meses; -
- Garantia complementar de 9 (nove) meses, concedida pela Elgin S.A.. Esta garantia compreende mão-de-obra, reparos e substituição de peças, desde que sejam constatados defeitos de fabricação pela rede autorizada Elgin.

Ao necessitar de assistência técnica, o Sr. Consumidor deverá transportar o produto (módulo wifi) até o posto autorizado mais próximo, por sua conta e risco, para realização do serviço necessário, apresentando obrigatoriamente a Nota Fiscal de Compra.

#### **IMPORTANTE:**

Avalidade desta garantia está condicionada ao uso do equipamento em condições normais de uso (exclusivamente doméstico), de acordo com as informações contidas no "Manual de Instruções" deste produto e tem validade para produtos vendidos no território brasileiro.

Fica ainda convencionado que esta garantia (legal/complementar) perderá totalmente a validade se ocorrer uma das hipóteses abaixo:

- Se o produto for ligado em tensão elétrica diferente da especificada no produto; a)
- Descumprimento das instruções constantes no manual do produto tanto quanto ao uso b) como instalação;
- c) Se o produto for examinado/reparado por pessoa não autorizada pelo fabricante ou ainda ter sofrido modificações em seus aspectos originais;
- Se tiverem sido utilizadas peças de reposição não originais d)

#### **ITENS NÃO COBERTOS PELAGARANTIA:**

- Despesas com instalação ou limpeza do produto; a)
- Componentes danificados por queda ou decorrentes de agentes da natureza como b) relâmpago, por exemplo;
- c) Deslocamento para atendimentos domiciliares, uma vez que o produto é portátil. O posto autorizado poderá cobrar taxa de locomoção, devidamente acordada com o consumidor.

#### **ITEM EXCLUÍDO DAGARANTIACOMPLEMENTAR:**

Os eventuais defeitos decorrentes do desgaste natural ou descumprimento das instruções do manual do produto, tais como peças plásticas, botões de comando, assim como a mãode-obra utilizada nessas ocorrências, que gozam da garantia legal de 90 (noventa) dias. Devido à constante evolução tecnológica, a Elgin S.A. reserva-se o direito de alterar o design e as especificações deste produto sem prévio aviso.

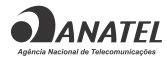

05318-17-10658

Este equipamento não tem direito à proteção contra interferência prejudicial e não pode causar interferência em sistemas devidamente autorizados

### **ASSISTÊNCIA TÉCNICA**

Constatado o eventual defeito de fabricação, o Sr. Consumidor deverá entrar em contato com o Posto de Assistência Técnica Autorizada mais próxima, acessando o site www.elgin.com.br ou pelo telefone SAC 0800 70 35446 Gde.São Paulo 3383-5555, pois, somente este está autorizado a examinar e reparar o produto no prazo de garantia.Caso isto não seja respeitado, o produto terá sido VIOLADO.

# **ELGIN**

4301.00 - Rev.02 (02/21) **ATENDIMENTO AO CONSUMIDOR 0800 70 35446**<br>GRANDE SÃO PAULO: 3383 5555

www.elgin.com.br - sac@elgin.com.br